# 代码管理工具Git

#### 高能物理计算暑期学校

杠然 中国科学院高能物理研究所计算中心 2020-08-24

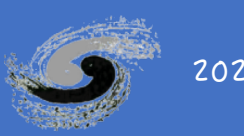

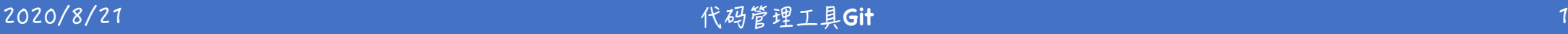

### 目录

- 什么是代码管理工具?
- 如何安装Git?
- 如何操作Git?
- 多人协作Git工作流?
- 为GitHub上的项目贡献代码?
- 总结一下吧!

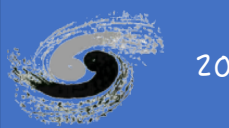

# 什么是代码管理工具?

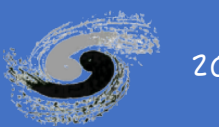

**2020/8/21 代码管理工具Git** 

代码管理工具

- 功能:记录并管理多个版本的代码文件
- 三种模式
	- 本地: RCS
	- 集中式: CVS, Subversion, Perforce
	- ■分布式: Git, Mercurial, Bazaar, Darcs

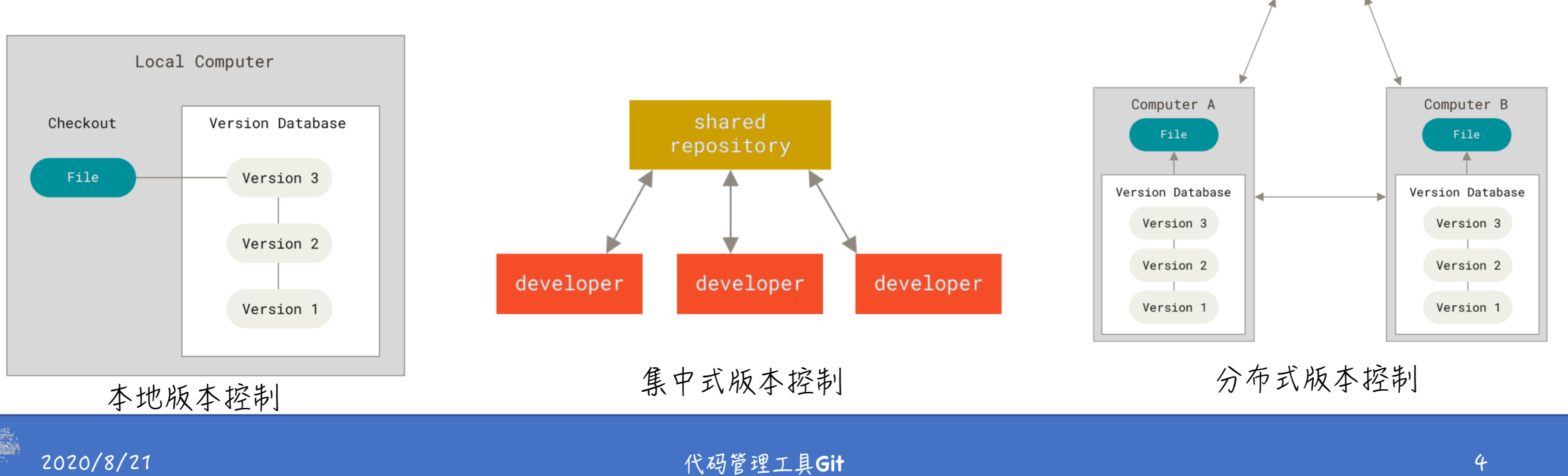

Server Computer

Version Database

Version 3

Version 2

Version 1

Ser

Ver

GitǎJ一些概念

- 使用Git管理的代码:本地合库 + 远程合库
- 几乎所有的操作都可以在本地合库宗成
- 发布代码时, 推送到远程仓库
- Git本地合库的三个区域
	- 工作目录: 待操作的文件
	- 暂存区: 待提交的文件列表
	- .git仓库目录:元数据+数据库
- Git本地仓库的三种文件状态
	- 己修改
	- □ 已暂存
	- ■己提交

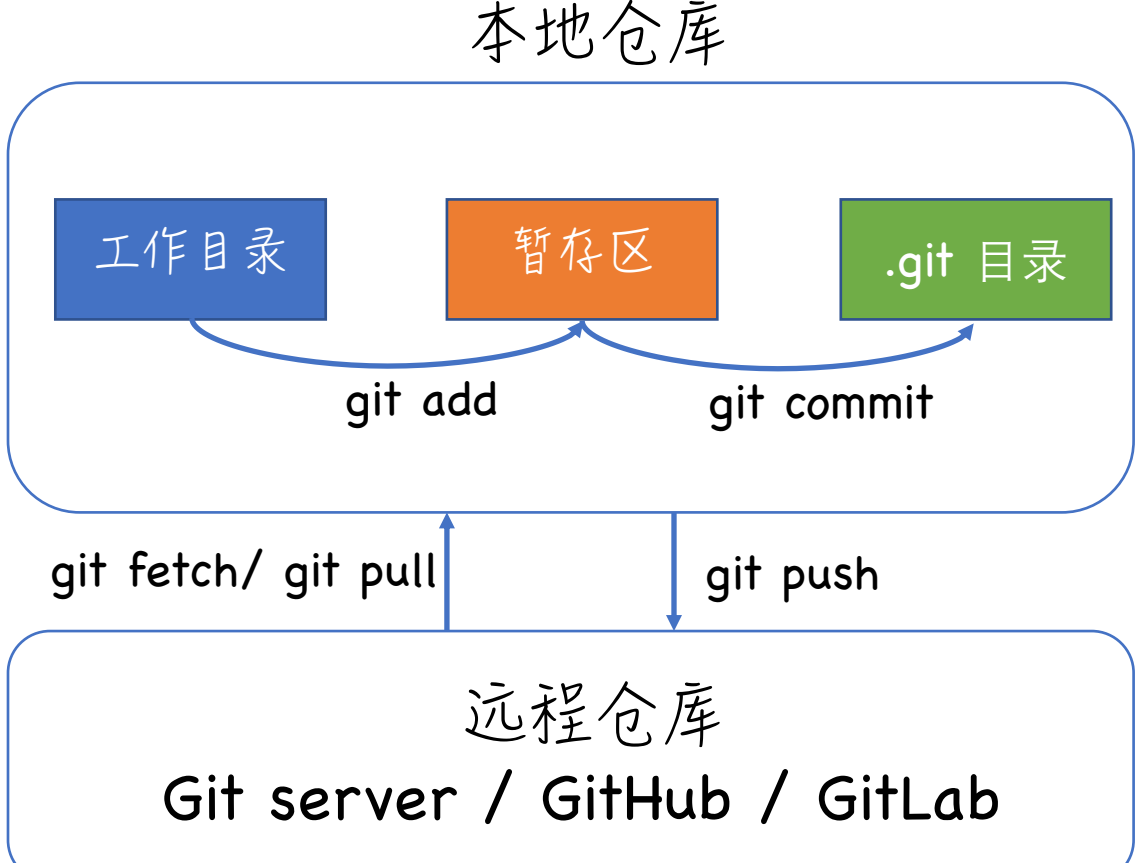

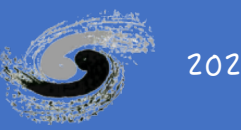

如何安装Git?

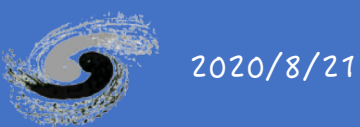

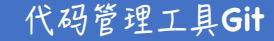

安装Git的简单说明

#### **• Linux**

- # Debian based system : ubuntu
- \$ sudo apt-get install git-all
- # Fedora / CentOS / RHEL
- \$ sudo dnf install git-all

#### • Mac OS

- # 使用homebrew安装
- \$ brew install git
- # 使用二进制安装文件安装

https://git-scm.com/download/mac

#### · Windows

#### # 使用二进制文件安装

2020/8/21

https://git-scm.com/download/win

# 如果是win10系统, 可使用win10自带的Linux子系统安装Git

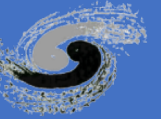

如何探作Git?

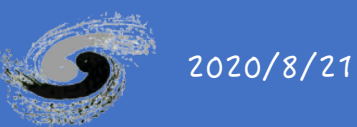

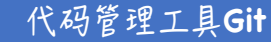

棕作前的一些配置

#### ●配置用户信息

\$ qit config -- qlobal user.name "John Smith" \$ git config --global user.email johnsmith@example.com

● 配置编辑器

\$ git config --global core.editor vim

●查看所有配置及所在文件

\$ git config --list --show-origin

● 配置命令: qit confiq ● git使用三级配置文件 ■ /etc/gitconfig, --system n ~/.gitconfig, --global ■ .git/config, --local ●自上而下起效

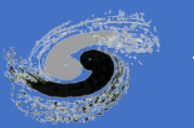

### Git操作-准备本地合库

准备本地仓库 ●使用已有的目录作为本地合库 工作目录操作 \$ cd my project 暂存区操作 \$ git init ● 克隆现有合库 .git目录操作 远程合库操作 # 克隆本地的另一个目录作为本地仓库 \$ git clone /path/to/my project 分支操作 # 克隆某台服务器上的目录作为本地仓库 \$ git clone username@host:/path/to/my project 标签操作

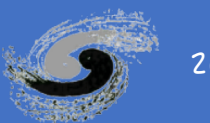

### Git操作-工作目录操作

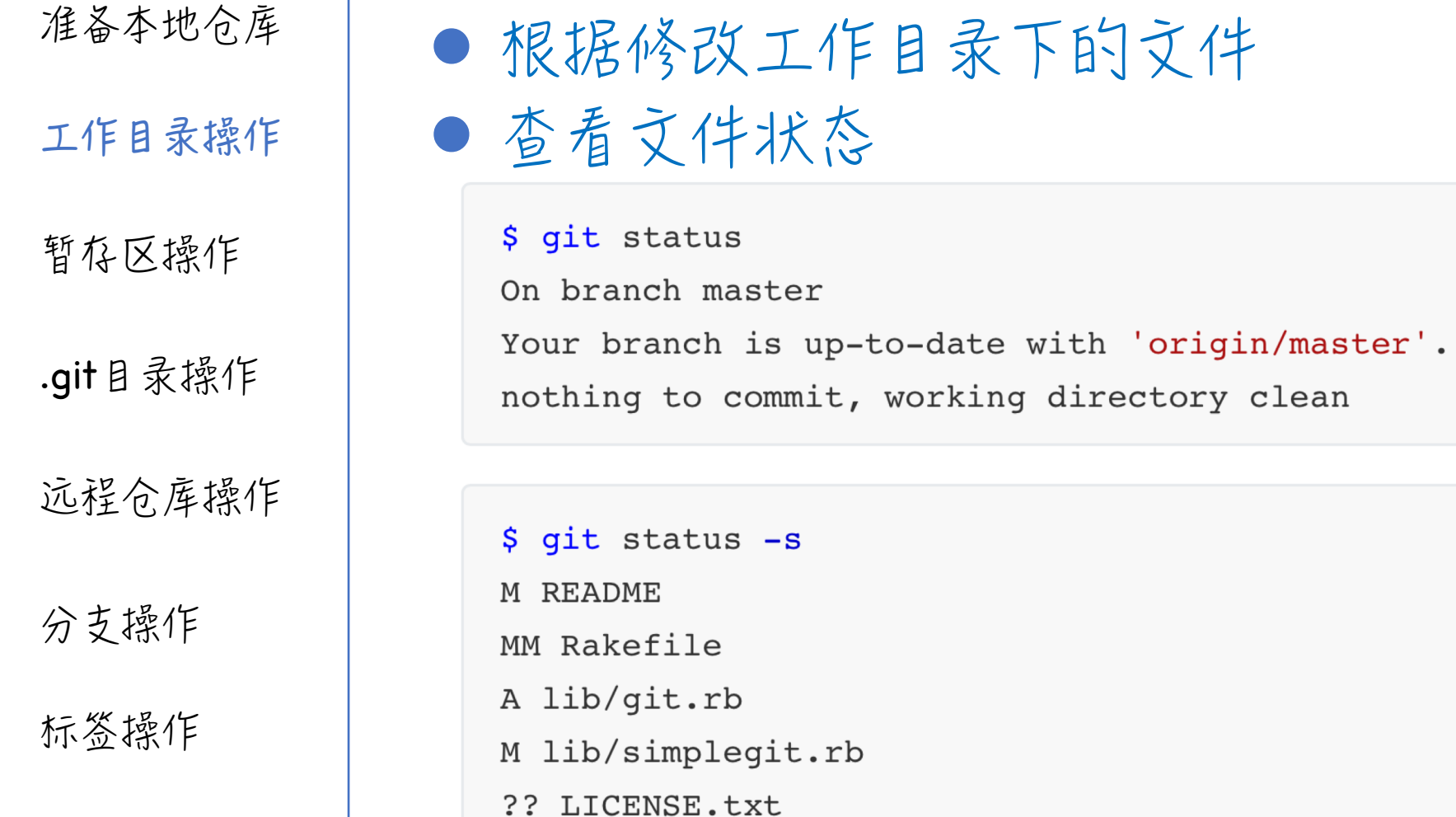

![](_page_10_Picture_2.jpeg)

### Git操作-暂存区操作

准备本地仓库 ● 暂存已修改的文件 工作目录操作 \$ qit add README \$ qit status 暂存区操作 On branch master Your branch is up-to-date with 'origin/master'. Changes to be committed: .git目录操作 (use "git restore --staged <file>..." to unstage) 远程合库操作 new file: README 分支操作 |●使用.gitignore忽略某些文件:密码文件、编译中间文件

![](_page_11_Picture_2.jpeg)

标签操作

### Git操作-.git目录操作

![](_page_12_Picture_49.jpeg)

\$ git commit -m 'Add README; Update CONTRIBUTING.MD'

![](_page_12_Picture_3.jpeg)

## Git揉作-远程合库揉作

#### 准备本地仓库

●杏看远程合库

工作目录操作

缓存区操作

.git目录操作

远程合库操作

分支操作

标签操作

 $$$  qit remote  $-v$ origin https://github.com/schacon/ticgit (fetch) origin https://github.com/schacon/ticgit (push)

● 本地仓库发布到远程仓库 若使用git clone获取本地仓库

\$ git push origin master

若使用本地非空自目录作为本地仓库,并且第一次推送

\$ git remote add origin <server>

![](_page_13_Picture_14.jpeg)

Git操作-分支操作

准备本地仓库

工作目录操作

缓存区操作

.git目录操作

远程仓库操作

分支操作

标签操作

● master是git clone时系统默认的分支, 可用于保存代码稳定版

● 分支可用于实现某单一功能, Debug等。分支代码稳定后, 可并入master ● 创建分支

\$ git branch <branch name>

\$ git checkout <branch name>

# 等于上面两条命令

\$ git checkout -b <br anch name>

●合并分支

git checkout master

\$ git merge <branch name>

\$ git branch -d <branch name>

![](_page_14_Picture_18.jpeg)

### Git操作-标签操作

![](_page_15_Picture_72.jpeg)

![](_page_15_Picture_2.jpeg)

多人协作Git工作流?

![](_page_16_Picture_1.jpeg)

f4有小型团队的Git工作流

![](_page_17_Figure_1.jpeg)

![](_page_17_Picture_2.jpeg)

衤人有管理团队的工作流

- 非公开项目, 项目较大 型
- 开发人员分为小组, 每 个小组专注一个功能
- 开发人员的代码更新由 管理者审核
- ●只有管理者可将审核后 的代码合并到master分支

![](_page_18_Figure_5.jpeg)

![](_page_18_Picture_6.jpeg)

# 为GitHub上的项目贡献代码?

![](_page_19_Picture_1.jpeg)

**2020/8/21 代码管理工具Git** 20

### GitHub账号创建及配置

#### ● 创建账号、上传SSH keys、添加邮件地址

![](_page_20_Picture_50.jpeg)

创建账号

![](_page_20_Picture_51.jpeg)

**2020/8/21 代码管理工具Git** 21

## 贡献代码流程

![](_page_21_Picture_109.jpeg)

![](_page_21_Picture_2.jpeg)

![](_page_22_Picture_0.jpeg)

#### 原生项目

![](_page_22_Picture_27.jpeg)

#### 派生项目

![](_page_22_Picture_28.jpeg)

![](_page_22_Picture_5.jpeg)

![](_page_23_Picture_0.jpeg)

![](_page_23_Picture_51.jpeg)

Edit

 $\leftrightarrow$ 

n

田

 $J_{\rm P}$ 

 $\|.\|_1$ 

 $\boldsymbol{\times}$ 

讨论修改

![](_page_24_Picture_1.jpeg)

![](_page_24_Picture_2.jpeg)

![](_page_25_Picture_0.jpeg)

![](_page_25_Picture_1.jpeg)

**R** schacon commented on an outdated diff 5 minutes ago

![](_page_25_Picture_3.jpeg)

tonychacon added some commits 2 minutes ago **La** 

![](_page_25_Picture_5.jpeg)

0c1f66f ef4725c

 $\rho^* \to$ 

db44c53

xtx Show outdated diff

Owner

合并

tonychacon commented 10 seconds ago

I changed it to 4 seconds and also removed some trailing whitespace that I found. Anything else you would like me to do?

2020/8/21

讨论和修改<br>全过程

![](_page_25_Picture_11.jpeg)

This pull request can be automatically merged. You can also merge branches on the command line.

**Merge pull request** 

总结一下吧!

![](_page_26_Picture_1.jpeg)

## 戎们都学到了什么?

- ●代码管理工具的种类
- Git管理代码的工作方式
- $\bullet$  安装Git工具
- Git的基本操作命令
- ●多人协作的Git工作流
- GitHub贡献代码的方法

![](_page_27_Picture_7.jpeg)

![](_page_28_Picture_1.jpeg)

Git操作小结

- 准备代码仓库
	- git init
	- $\blacksquare$  git clone
- 操作配置文件
	- qit confiq
- 代码文件操作
	- n git status
	- git diff
	- n git rm
	- git mv
- 暂存区操作
	- n git add
	- git commit
	- n git log
- 远程仓库操作
	- git remote add/show/rename/remove
	- git fetch
	- git pull
	- git push
- 标签操作
	- $\blacksquare$  git tag -l
	- Git tag -a <tag\_name> -m "some comments"
	- n git show <tag\_name>
	- Git push <remote> <tag\_name>
	- Git push <remote> --tags
	- n Git tag -d <tag\_name>
	- Git push <remote> --delete <tag\_name>
- 别名操作 (可选)
	- Git config --global alias.<alias\_cmd> "<cmd>"
- 分支操作
	- git branch <branch>
	- git checkout <br />
	checkout<br />
	denoted<br />
	nd<br />
	nd<br />
	nd<br />
	nd<br />
	nd<br />
	nd<br />
	nd<br />
	nd<br />
	nd<br />
	nd<br />
	nd<br />
	nd<br />
	nd<br /><br />
	nd<br /><br /><br />
	nd<br /><br />
	nd<br /><br />
	- git log --oneline --decorate --graph -all
	- Git merge <branch>
	- Git branch -d <br />
	domination
	- qit checkout --track <remote>/<br/>branch>
	- qit branch -vv
	- **n** Git push origin --delete <branch>
- 变基操作 (可选)
	- n Git rebase <base\_branch> <topic\_branch>

![](_page_29_Picture_41.jpeg)

![](_page_30_Picture_0.jpeg)

- 还想学习更多Git功能, 就看看这些吧!  $\Box$  Git $\wedge$   $\cap$ 
	- p<http://rogerdudler.github.io/git-guide/index.zh.html>
	- Git Pro 2 : 本次报告参考的主要书籍
		- p<https://git-scm.com/book/zh/v2>
	- n GitHub help
		- p<https://docs.github.com/en>
	- 图解Git

p<http://marklodato.github.io/visual-git-guide/index-zh-cn.html>

- $\blacksquare$  Think Like a Git
	- p<http://think-like-a-git.net/>
- □ Git社区

p<https://book.git-scm.com/>

![](_page_30_Picture_13.jpeg)

### Git保存文件快照

#### ● Git记录文件快照, 而非差异 ● 采用SHA-1校验文件: 数据宗整性 + 标识唯一性

![](_page_31_Figure_2.jpeg)

记录文件与初始版本的差异 直接存储每个版本的文件快照

![](_page_31_Picture_5.jpeg)